# **SECURISER DEBIAN 12 AVEC FAIL2BAN ET CRÉER DES MOTS DE PASSE CHIFFRES**

# **1 ère étape : installation et configuration de Fail2ban sur Debian 12**

# **1 – Installer Fail2ban sur Debian 12 (depuis la console)**

*apt update apt upgrade -y apt install fail2ban -y*

# **2 – Copier le fichier modèle "jail.conf" en "jail.local"**

# *cp /etc/fail2ban/jail.conf /etc/fail2ban/jail.local*

# **3 – Éditer le fichier "jail.local" et ajouter les éléments donnés ci-dessous :**

# *nano /etc/fail2ban/jail.local*

Éléments à ajouter dans le fichier "**jail.local**", puis quitter en sauvegardant les modifications :

# **[sshd]**

enabled = true port = ssh filter = sshd logpath = journal backend = systemd maxretry = 2 findtime = 300 banaction = iptables-allports bantime = 86400 ignoreip = 127.0.0.1

#### **4 – Redémarrer Fail2ban et vérifier le statut**

# *systemctl restart fail2ban systemctl status fail2ban*

#### **COMMANDES UTILES FAIL2BAN**

Bannir une IP *fail2ban-client set [nom du jail] banip [IP à bannir]*

Enlever le ban d'une IP *fail2ban-client set [nom du jail] unbanip [IP concerné]*

Lister les règles *fail2ban-client status*

Afficher les détails d'une règle *fail2ban-client status sshd*

#### Lister les tentatives de connexion *tail /var/log/auth.log*

Lister les tentatives de connexion (en temps réel) *tail -f /var/log/auth.log*

#### **Si nécessaire créer le fichier auth.log avec droits 640 :**

*touch /var/log/auth.log chmod 640 /var/log/auth.log*

**Si les adresses IPv6 ne sont pas gérées, la désactivation se fait au niveau du groupe [Définitions] du fichier « fail2ban.conf » :**

#### *nano /etc/fail2ban/fail2ban.conf*

- Décommentez la ligne "**allowipv6**"
- Saisissez le paramètre "**no**"
- Quittez et sauvegardez le fichier

#### **Redémarrer Fail2ban et vérifier le statut (statut « active » sans erreur)**

#### *systemctl restart fail2ban systemctl status fail2ban*

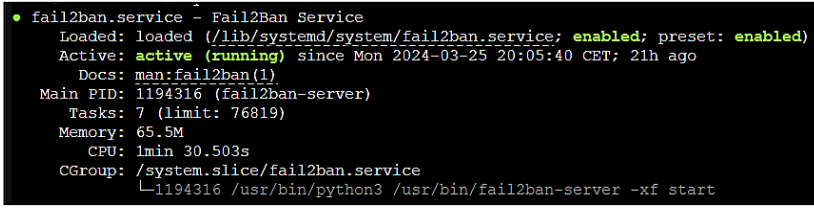

#### **2 ème étape : modification du mot de passe d'un compte utilisateur Debian**

Pensez à sécuriser vos mots de passe (12 caractères au minimum avec des caractères alphanumériques, des symboles, des majuscules).

• Saisissez (en tant que « root » ou utilisateur « sudo ») la commande suivante :

#### *sudo passwd nom\_user*

#### **3 ème étape : création d'un mot de passe chiffré sur Debian 12**

De nos jours, les mots de passe forts sont la règle. On évitera donc les mots de passe simple et inférieurs à 12 caractères. Sur Debian, il est possible de créer des mots de passe chiffrés de la manière suivante :

• Installez le paquet "apache2-utils" avec la commande suivante :

#### **apt install apache2-utils -y**

• Créez un mot de passe chiffré de la manière suivante :

#### **htpasswd -nb nom\_user AdminDebian12!**

Ici, on créé le mot de passe "AdminDebian12!" pour l'utilisateur "nom\_user" (à modifier par un nom d'utilisateur de votre système Debian.